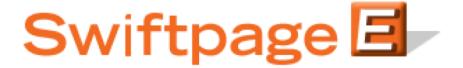

## **Quick Start Guide to:**

## Creating a Swiftpage Call List

The call list feature automatically ranks your contacts based on their interaction with a specific email or a combination of email blasts. It is a powerful tool for identifying your most interested leads (**note:** this feature is available with the Pro and Team service levels). This Quick Start Guide details the steps to creating a call list.

- 1. Go to www.swiftpageconnect.com.
- 2. Enter your account details at the top of the screen and click Submit.
- 3. Once you are on the Swiftpage Connect Portal, click Call List.

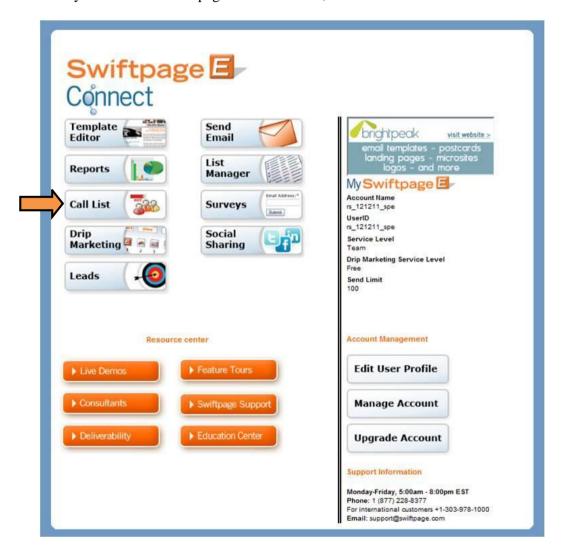

4. Click Create Call List.

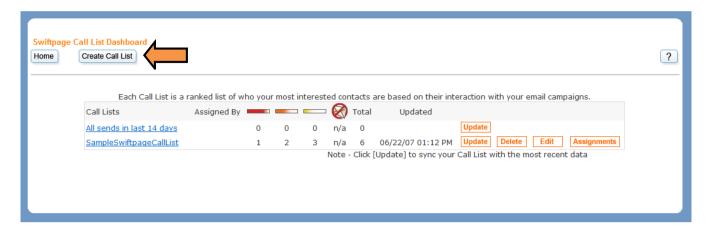

5. Select each blast that you would like to include and then click Add. If you do not see the desired blast, adjust the time filters. Click Next.

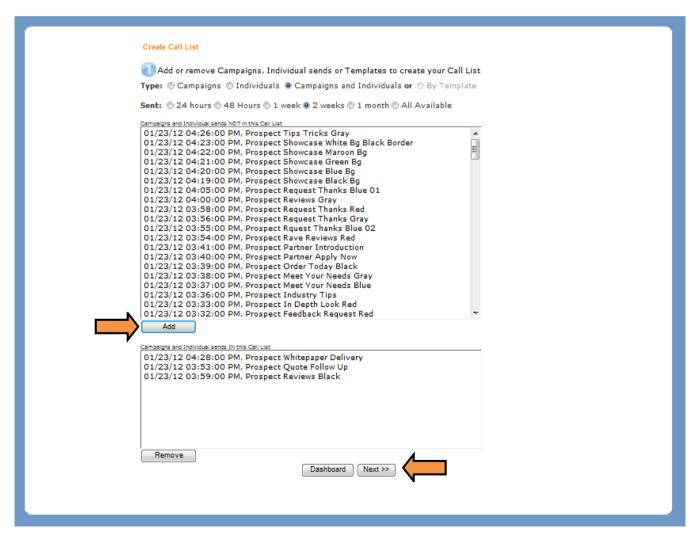

6. Adjust the scoring parameters and the thresholds by entering the desired value in each field. Enter a Call List name and click Generate Call List.

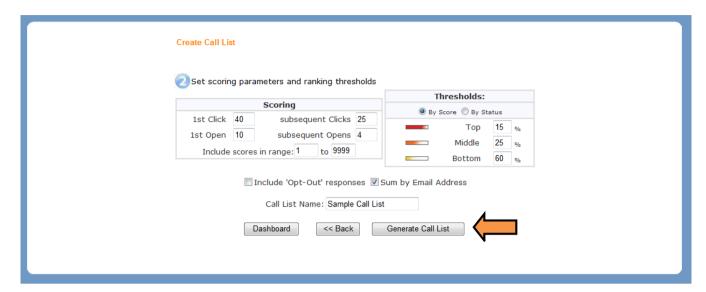

7. The call list is now complete and ready for use.

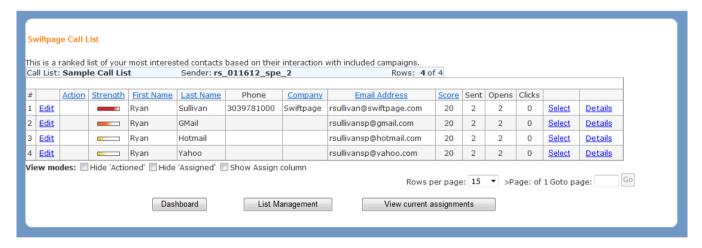